### **Cookie Policy**

In order to help you effectively use our web sites and in order to be able to develop your user experience, Dalbudak Çorap Sanayi ve Ticaret Ltd. Şti is using cookies. If you do not prefer the use of cookies, you may delete or block cookes from the preferences of your internet browser or through the detailed clarification on deleting cookies. However, we would like to remind you that this may affect the use of our internet sites. Unless you change your preferences on cookies on your browser, we will assume that you accept the use of cookies on our websites. In order to view the regulations regarding the data collected, please refer to the Clarification Text on our website.

Our cookies are used in order to offer you a personalized experience while you are using our internet site, to develop our services and to improve your experience.

Cookies may be classiefed under different categories according to their aim of use and their shape. Some of these are explained below:

**Session cookies**: These are temporal cookies and they are automatically deleted once you turn off your browser. They are used in order to ensure the security and the continuity of our site during your visit.

**Persistent cookie**: They are kept in the sub folders of your browser until your action or until the term within the cookie ends. These cookies help remembering your data and your preferences next time you visit our website.

**First and Third Person Cookies:** First person cookies are cookies used by our website. Third person cookies are cookies established to your computer outside our website.

**Obligatory cookies**: These are anonymous cookies helping the proper functioning and serving of the [http://www.sev-alsocks.com](http://www.sev-alsocks.com/) internet sites.

**Functional and analytical cookies:** Functional cookies helping to remember your preferences and to develop your browsing experience and analytical cookies helping us to see which pages draw more interest, which sources are viewed more and enabling us to offer services according to this traffic are being used. These cookies are also anonymous.

Obligatory cookies used by our websites and which are not first person cookies are these:

**Google analytics:** It is a web analysis tool analysing how users use the website. Besides anonymous data, personal data (name, address, e-mail address and IP address) related to your website use are also sent to Google by your browser and processed by Google.

**Zopim:** It is a cookie helping the live chat service over the website. Besides anonymous data, personal data related to your use of the website (name, e-mail address, telephone) are sent by your browser to Zendesk and processed by Zendesk.

**Google Adwords Conversion:** Tracking cookies are used in order to track targets set within the website. It helps us to understand whether you complete certain actions on our website after viewing one of our ads on Google or after clicking on it.

The user can delete persistent cookies or refuse session or persistent cookies by following the instructins given on the Help file of the browsers or by visiting the [www.allaboutcookies.org](http://www.allaboutcookies.org/)

or [www.youronlinechoices.eyu](http://www.youronlinechoices.eyu/) addresses. In case the user refuses persistent or session cookies, she can still continue to use the website or the mobile web, however she may not be able to access all the functions or have only a limited access.

### **How to Delete Cookies?**

Most of the cookies are easy to delete. Just select your browser and follow the instructions.

### **Chrome**

- **1.** Press Ctrl + Shift + Delete buttons on your keyboard.
- **2.** Choose a time range.
- **3.** Choose the approval box "Cookies and other site data"
- **4.** Click "Clear data".

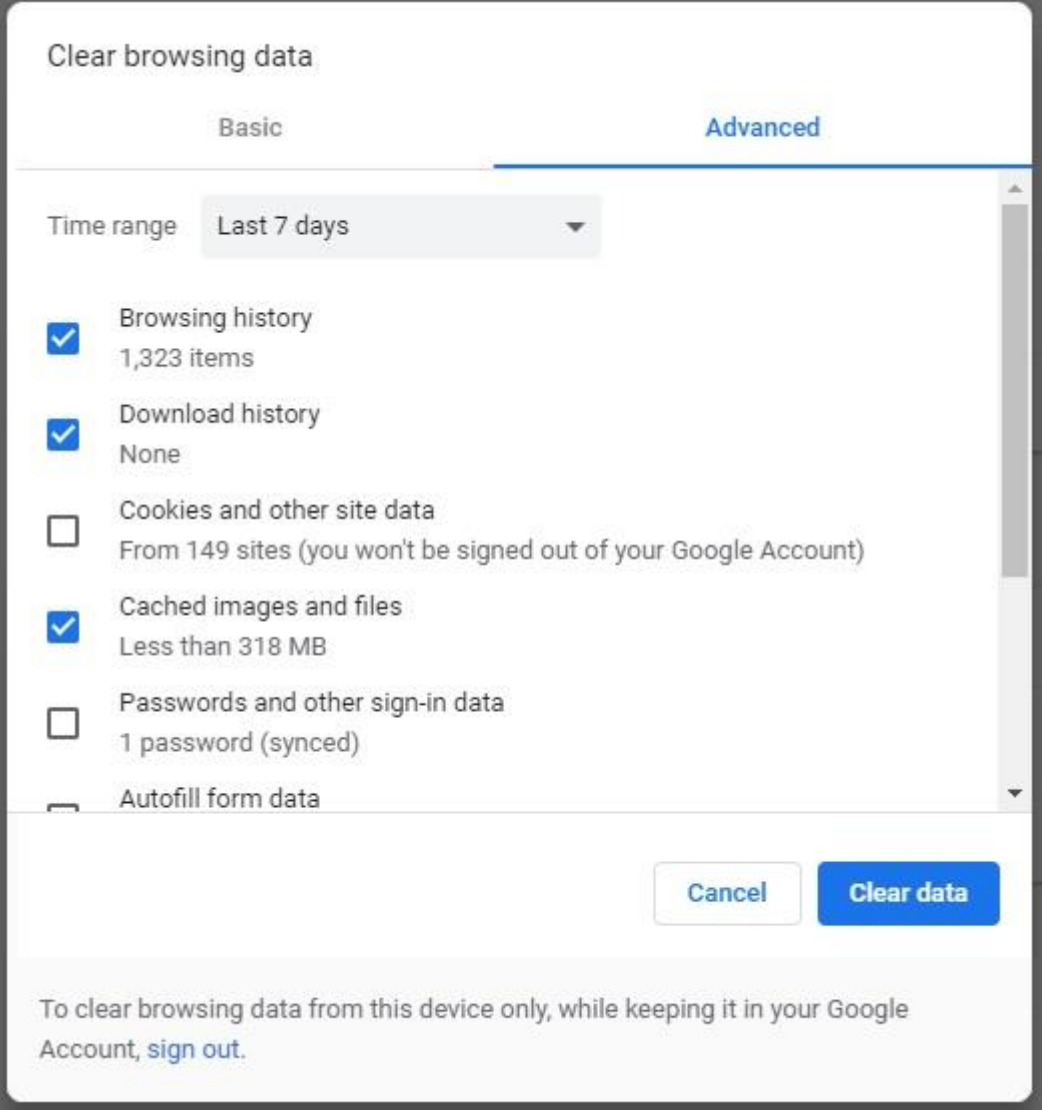

## **Firefox**

- **1.** Press Ctrl + Shift + Delete on your keyboard.
- **2.** Choose a time range to be cleared.
- **3.** Choose the box "Cookies".
- **4.** Click on "Clear now".

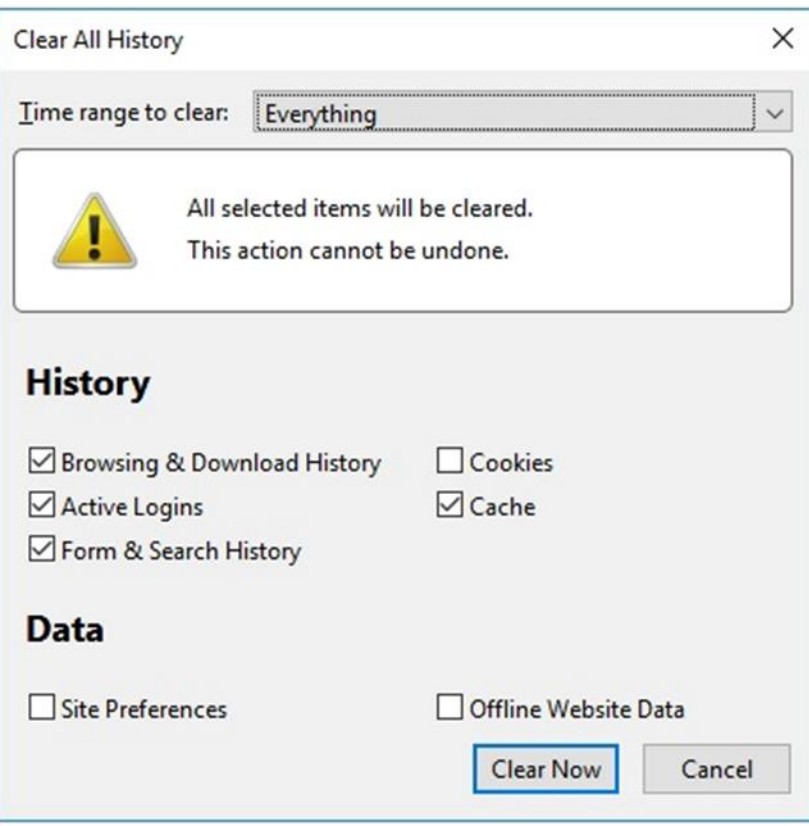

## **Safari**

- **1.** Choose "Preferences" from the Safari menu.
- **2.** Go to the "Privacy" tab.
- **3.** Click on "Manage website data"
- **4.** Click "Remove all".

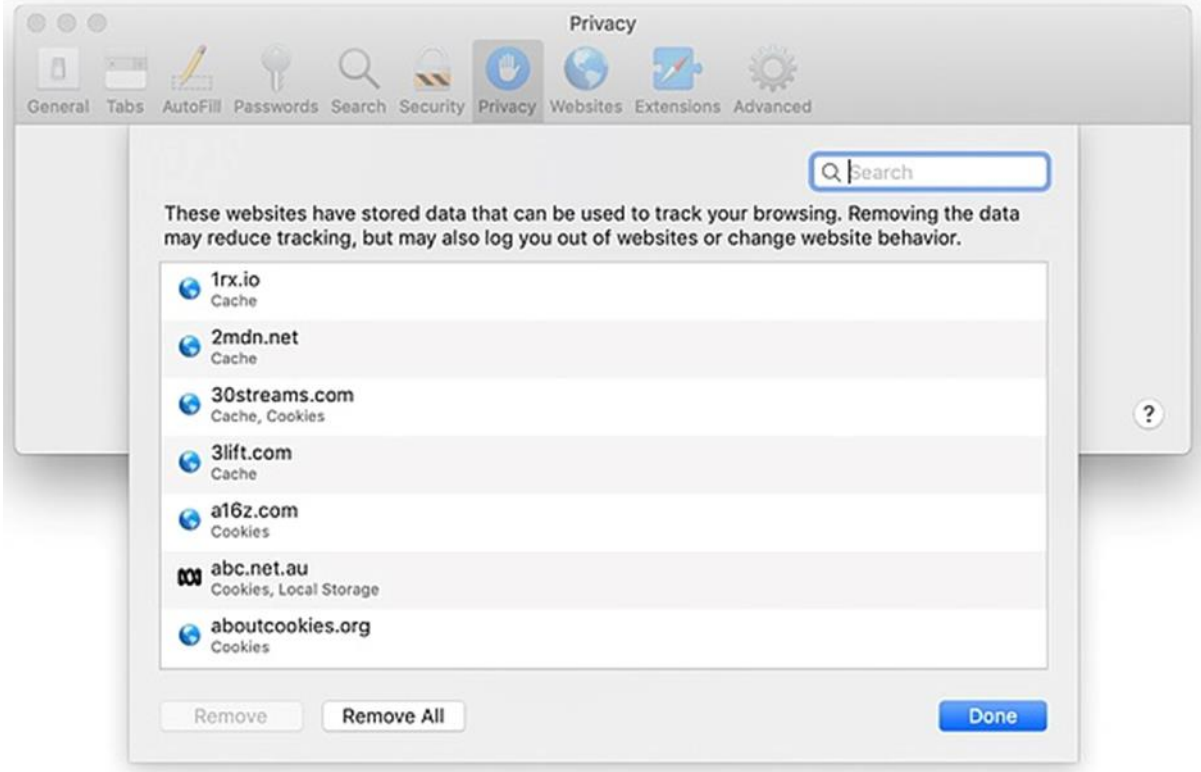

# **Edge**

- **1.** Press Ctrl + Shift + Delete on your keyboard.
- **2.** Choose the "Cookies and saved website data" approval box.
- **3.** Click the "Clear" button.

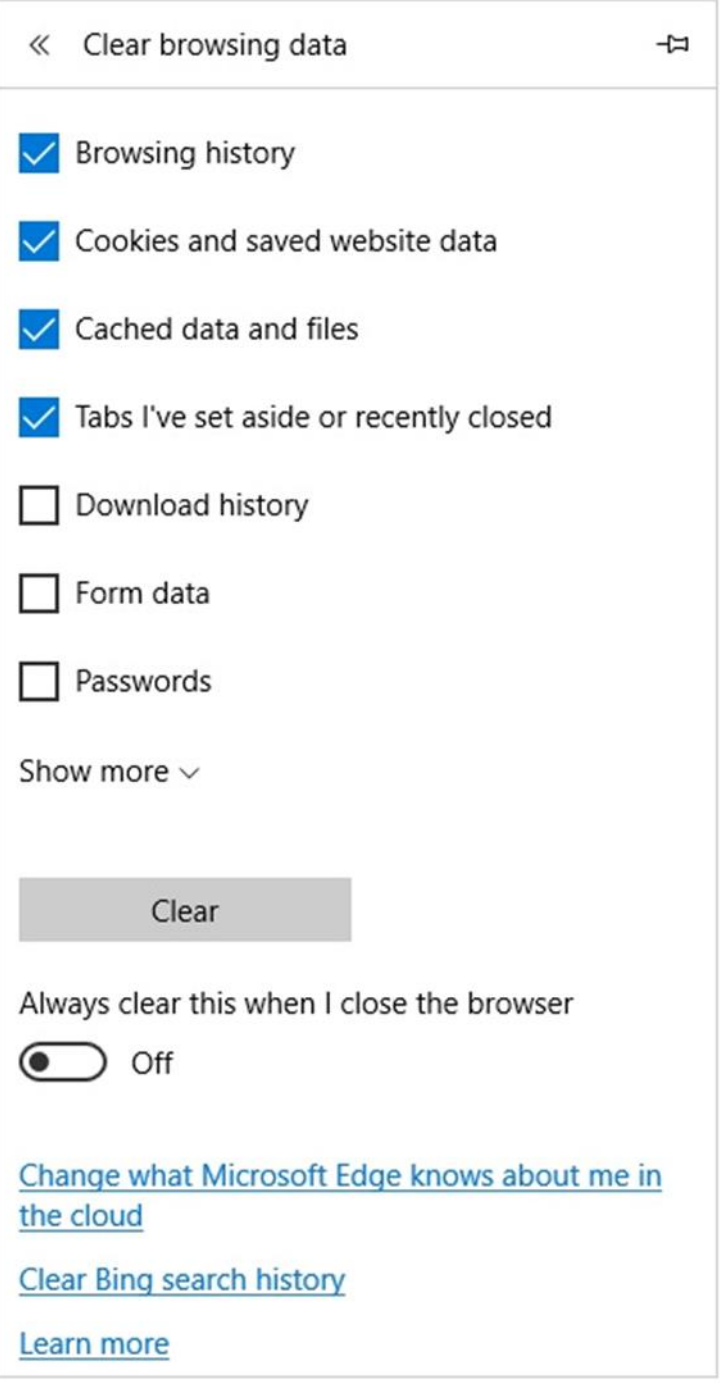

### **Internet Explorer**

- **1.** Press Ctrl + Shift + Delete on your keyboard.
- **2.** Choose the approval box "Cookies and website data"
- **3.** Click the "Delete" button.

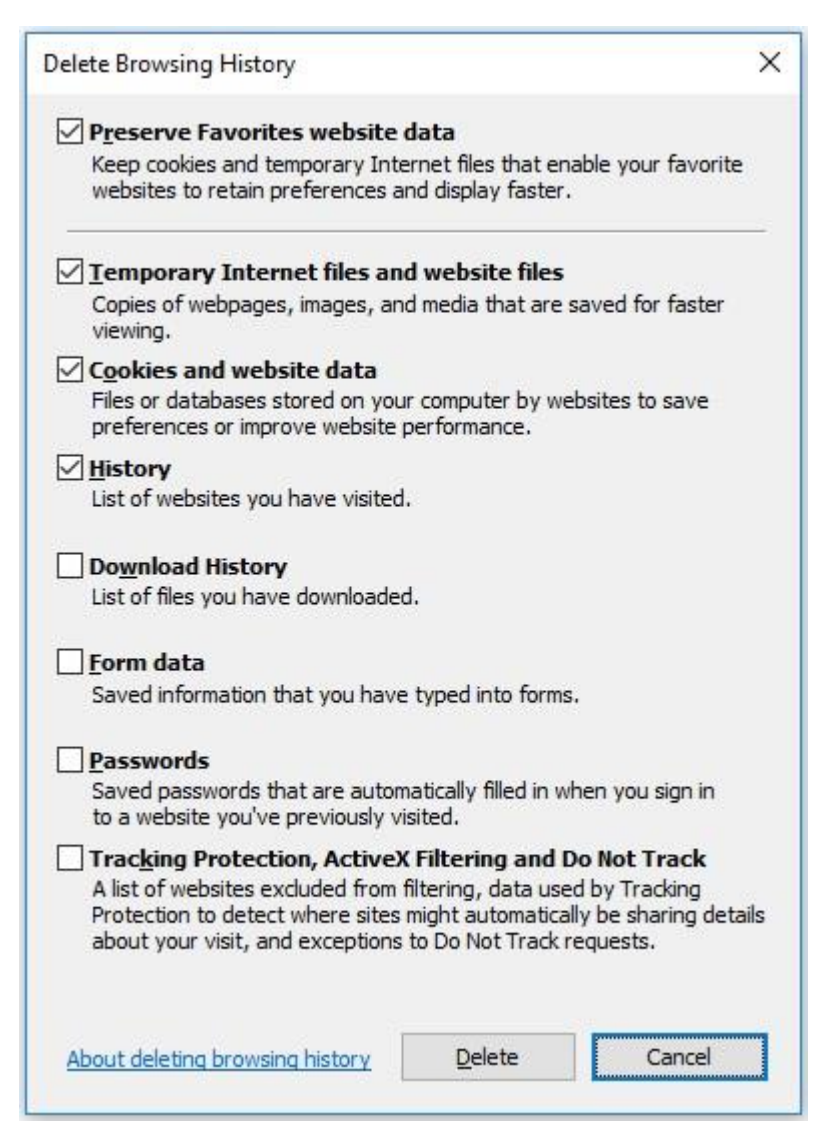